SOP for Offline reading:

- Login to the account with the Username and Password,
- On the dashboard you will find these plugins: Based on the OS you are using, you can click on Plugin for windows or for apple devices, and install the setup file.

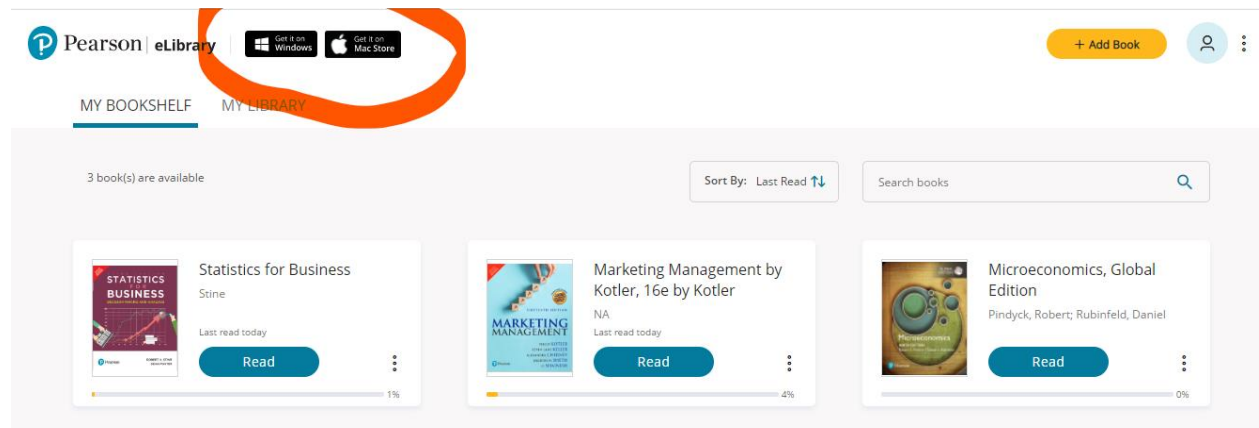

•

•

• Once you install the setup file on your laptop, You will get the icon on the desktop:

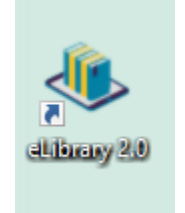

• Double Click on this desktop application, and Login again with the Username and Password.

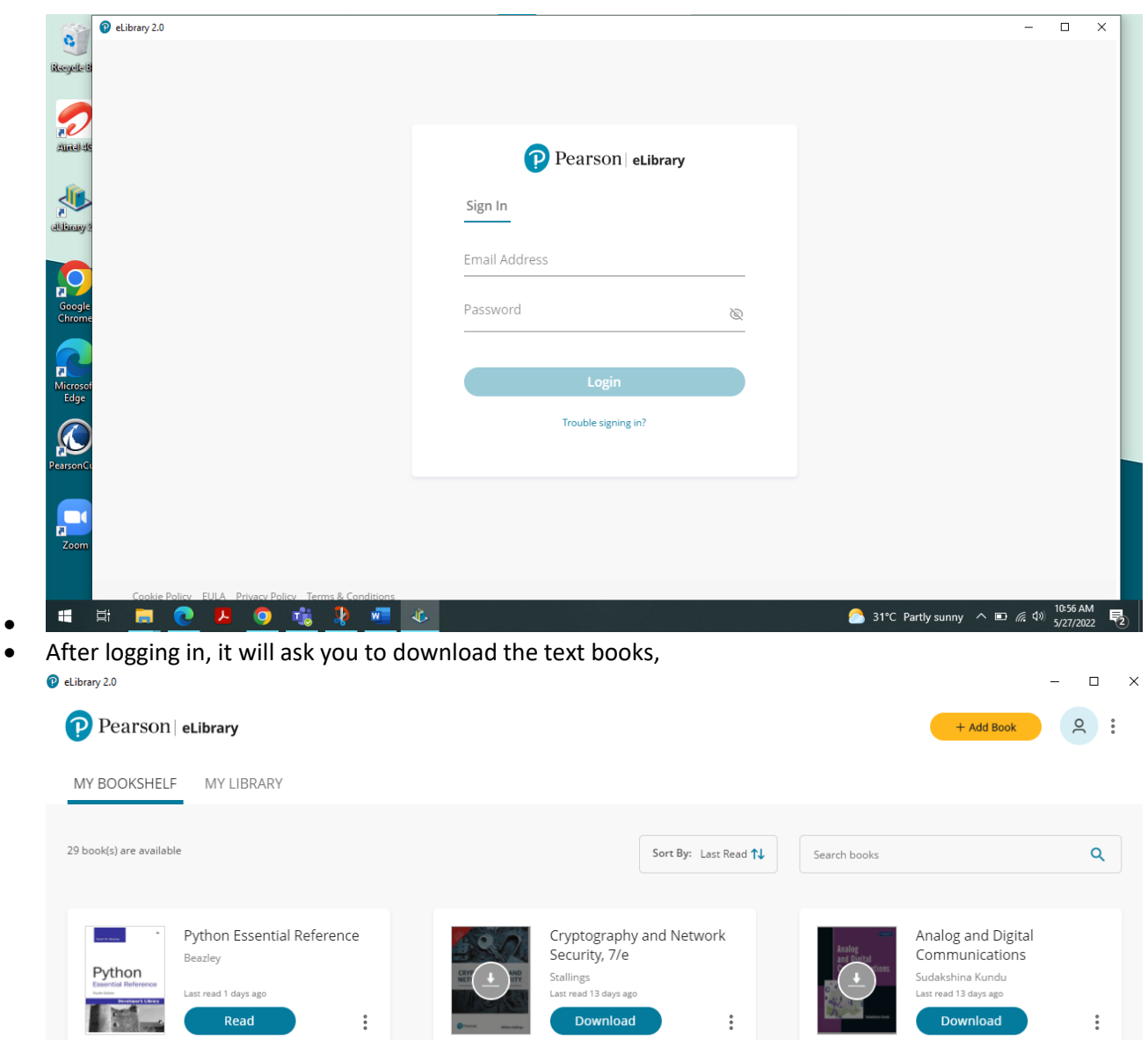

•

•

• Click on Download tab on every title that you have in your account, and it will download the copy in fee minutes.

1%

• Once the book is downloaded, you can see the tab converting into Read, You can click on read, and continue reading the title offline.